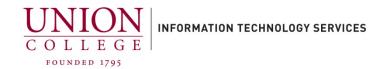

## **How to Set Up Your Unity Connection Voice Mailbox**

## **Before You Start**

To set up your Unity Connection mailbox, you will need the following information:

| Unity internal (On-Campus) number:  | 6688                 |
|-------------------------------------|----------------------|
| Unity external (Off-Campus) number: | 518-388-6688         |
| Your mailbox ID number*:            | Your Phone Extension |
| Default PIN code:                   | 1795                 |

<sup>\*</sup>In rare cases the mailbox ID may be different from your phone extension may be different. Contact Telecom at extension 6411 if you are unsure.

<u>Gaining Access to Your Mailbox</u> - Follow these simple steps to start using Unity Connection.

- 1. Dial 6688 from your desk phone/Jabber or 518-388-6688 from any off-campus phone.
- 2. You will then be prompted to enter your PIN code **1795**(the default code for first- time access). If off-campus, you will be prompted to press #, followed by your mailbox ID (phone extension) and PIN code **1795**. \*\*If you input the wrong PIN the first time, it will then prompt you for your ID #, which is your mailbox #/phone extension\*\*
- 3. Follow the prompts to record your name, standard greeting, and select a new PIN code.

To check your messages, dial **6688(on-campus from your desk phone)** or **518-388-6688(off-campus)**. (Off-campus callers will hear the voicemail system prompt, press **#** and follow prompts.)

To check your messages from any phone on campus, dial **6688**, press \* if asked for a **PIN**, then enter your mailbox ID (phone extension) when prompted follow by **#**. Enter your **PIN** when prompted follow by **#**.

Questions call Telecom at extension 6411. Additional information on your voicemail can be found online at:

https://union.teamdynamix.com/TDClient/1831/Portal/KB/?CategoryID=19888